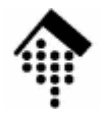

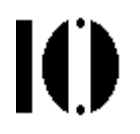

# **7437 – EDI und E-Business Standards, 4661 – E-Business: Standards undAutomatisierung**

Praktikumsaufgabe 08:

Integration der Abläufe

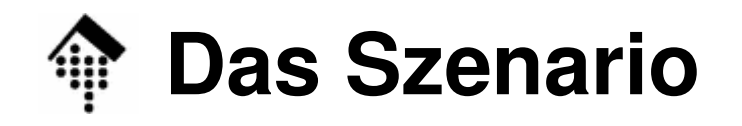

- • Szenario
	- – Die Praktikumsteilnehmer setzen ihre Handelspartner-Rolle (Lieferanten, Händlern) der Konsumgüterbranche aus Praktikum 01/02 fort.
	- Nachdem inzwischen alle Komponenten für den elektronischen Handel bereit stehen, werden diese nun verbunden und automatisiert.
- • Ziele der Übung
	- *Moccaning* Si  $-$  *Messaging:* Simulation per *mailboxing und hub-and-spoke* Modell
	- Automatisierungstechniken:
		- Hindergrundprozess, *Logging*, Fehlerbenachrichtigung per *E-Mail*
	- Vorteile und Grenzen der Standardisierung
		- Einheitlichen Datenaustausch mit mehreren Geschäftspartnern trotz unterschiedlicher inhouse-Formate erleben
		- Verbleibende Lücken und Interpretationsspielräume in den EANCOM-Daten entdecken.

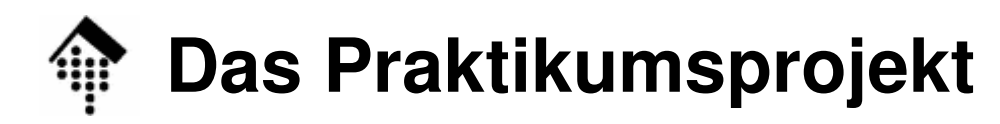

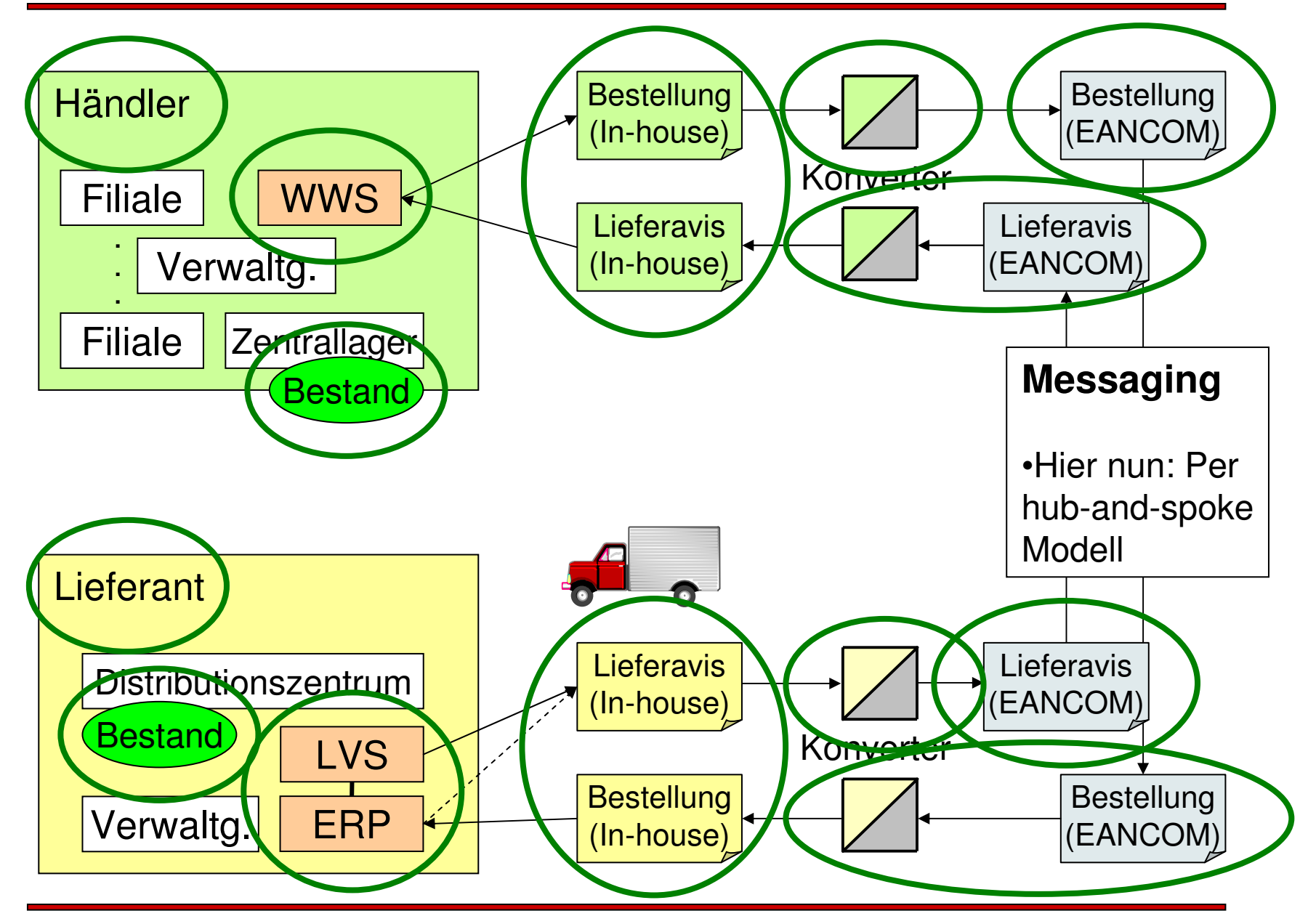

 $\mathbf{I}(\mathbf{I})$ 

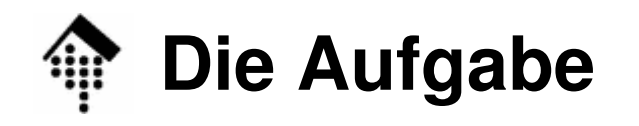

- • Die Aufgabe
	- –Schreiben Sie ein (vereinfachtes) "daemon"-Programm, das Ihre Geschäftsabläufe automatisiert
		- Es läuft permanent als Hintergrundprozess
		- Es prüft einmal pro Minute, ob etwas zu tun ist
		- Ggf. leitet es alle notwendigen Schritte ein.
		- Dabei führt es Protokoll und benachrichtigt bei Abbruch per E-Mail
	- – Testen Sie die Abläufe (a) zunächst per loopback-Test, (b) gemeinsam mit Ihren Geschäftspartnern (Woche 2)!
		- Erzeugen Sie dann Daten für Ihre bzw. beantworten Sie Daten von Ihren Geschäftspartnern.
	- –Programm-Name:

**controld.rb**

–Gewünschter Aufruf: **controld.rb &**

Als Hintergrundprozess betreiben. Einfacher Ersatz für echte Daemonsbzw. für crontab

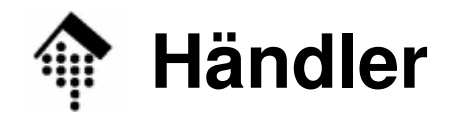

## •Händlersicht

- – Rufen Sie **bestellen.rb** aus Übung 04 jede Minute auf
	- Dieses Programm prüft Ihre Bestände und generiert ggf. Bestellungen in Ihrem inhouse-Format
- – Falls Bestellung(en) generiert:
	- Rufen Sie **mapper06.rb** für jede erzeugte, nach Geschäftspartnern vorsortierte Datei auf, um sie nach EANCOM zu wandeln.
	- Kopieren Sie die EANCOM-Dateien in das **out**-Verzeichnis Ihrer Mailbox (s.u.), löschen Sie sie quellseitig bei Erfolg.
- –Prüfen Sie jede Minute das **in**-Verzeichnis Ihrer Mailbox
- – Falls neue (EANCOM-) Daten eingetroffen: Abholen!
	- Rufen Sie **mapper07.rb** auf und wandeln Sie diese Daten in Ihr inhouse-Format für Lieferavise um, löschen Sie sie bei Erfolg.
	- Rufen Sie schließlich **ware\_annehmen.rb** aus Übung 04 für die inhouse-Daten auf, um den Bestellprozess abzuschließen.

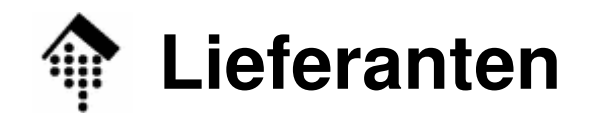

- • Lieferantensicht
	- –Prüfen Sie jede Minute das **in**-Verzeichnis Ihrer Mailbox
	- – Falls neue (EANCOM-) Daten eingetroffen sind:
		- Holen Sie diese Daten ab (quellseitig bei Erfolg löschen)
		- Rufen Sie **mapper07.rb** auf und wandeln Sie diese Daten in Ihr inhouse-Format für Bestellungen um.
		- Entfernen Sie bei Erfolg die verarbeiteten Daten aus der "*inbox*".
		- Rufen Sie nun für jede inhouse-Datei **liefern.rb** aus Übung 04 auf, und erzeugen Sie so entsprechende Lieferavise in Ihrem inhouse-Format.
		- Rufen Sie **mapper06.rb** für jede erzeugte (nach Geschäftspartnern vorsortierte) Datei auf, um diese Daten nach EANCOM zu wandeln.
		- Kopieren Sie die EANCOM-Dateien in das **out**-Verzeichnis Ihrer Mailbox (s.u.).

# **Generelles zu Verarbeitungsketten**

- • Erledigtes löschen
	- Eine abgeholte Datei wird quellseitig sofort gelöscht, damit sie nicht mehrfach verarbeitet werden kann.
- •Prinzip "Transaktionsschutz incl. Rollback"
	- Zu jedem Zeitpunkt sollte nur eine gültige Dateikopie existieren
	- Dies erreicht man z.B. durch Umwege über temporäre Dateien:
		- 1. Kopiere remote\_host:src.edi → localhost:src.tmp<br>2. PoiErfok:Lösebe remete\_best:srs\_edi
		- 2. Bei Erfolg: Lösche remote\_host: src.edi
		- **3. Umbenennen, "atomar" auf** localhost: mv src.tmp src.edi
		- 4. Nun lokale Weiterverarbeitung von src.edi …
- • Hindernisse aus dem Weg räumen
	- Scheitert ein Schritt (Konvertierung, Validierung, Kopieren), sollte –die Ursache protokolliert und der Auslöser (Datei) aus dem Weg geräumt werden
		- Verarbeitung weiterer Dateien wird so ermöglicht •
		- •Fehler treten nur einmal auf. Ggf. Alarmierung per E-Mail!

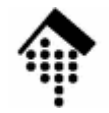

## **Technische Hinweise**

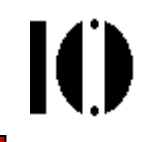

• Logging: **#!/usr/bin/env ruby require 'logger'**

```
# Log levels: DEBUG < INFO < WARN < FATAL < UNKNOWNlog = Logger.new("mein_edi_log.txt")
log.level = Logger::WARN # Optionale Filterung: Log ab WARN
log.info("Programmstart")# Unsichtbarlog.warn("Eine Warnung") # Sichtbar!
```
• Benachrichtigung im Fehlerfall (Unix/Linux)**begin** # … Ihr Code **rescue => e** # Alles abfangen **IO.popen("mail –s 'controld-Abbruch!' werntges", "w") do |io| io.puts e, e.backtrace.join("\n") endend**Eigene Empfängeradresse (bzw. user account name) Mail subjectverwenden!

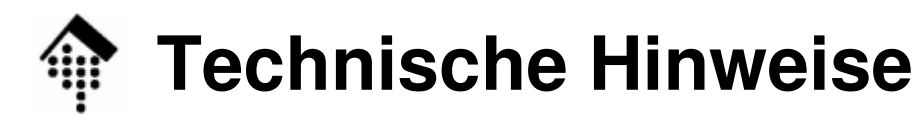

• Aufruf externer Programme (Beispiele): – Mit "Backquotes":

```
srcname ='meineQuelldatei.inh'
`ruby mapper06.rb #{srcname} > meinErgebnis.edi`
```

```
# Rückgabewert = stdout des aufgerufenen Kommandos,
# Fehlercode (process status) in $?
```
– Mit Kommando "system":

```
src ='meineQuelldatei.inh'
system("ruby mapper06.rb #{src} > meinErgebnis.edi")
```

```
# Fehlercode (process status) in $?
# SystemCallError bei Problemen.
```
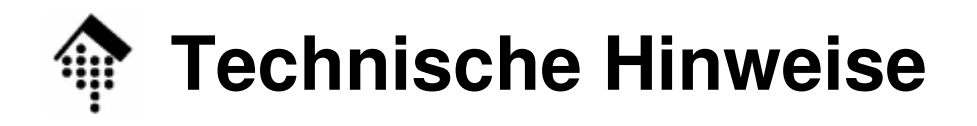

- • Was protokollieren?:
	- Jeden Start von "controld.rb" **Level: info**
	- Jedes reguläre Ende von "controld.rb" Level: **info**
	- Jeden Abbruch von "controld.rb" Level: **fatal** 
		- Gleichzeitig Benachrichtigung per E-Mail!
	- Eingeleitete Aktionen Level: **info**
		- Z.B. Namen erzeugter oder angetroffener Dateien
		- Aufrufe von mapper06 & mapper07, von "liefern" und "ware\_annehmen"
	- Fehlercodes in Aufrufen Ihrer Programme, Level: **error**
		- mapper06, mapper07 und alle "Anwendungen" aus Übung 04

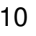

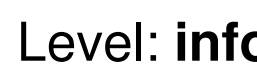

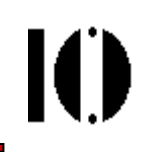

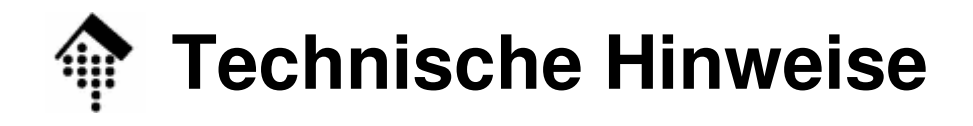

- •ftp mit Ruby "fernsteuern"
	- Nutzen Sie einfach die Standardbibliothek Net::ftp
	- Einzelheiten:

http://www.ruby-doc.org/stdlib/libdoc/net/ftp/rdoc/index.html

 $\bullet$ Code-Beispiel:

```
Net::FTP.open('your.ftp-server.xx') do |ftp|ftp.login( user, passwd ) # user & passwd vorher anlegen
  ftp.chdir('in') # Wechsel in eigene Inboxputs ftp.list.join("\n") # Optionale Anzeige
  ftp.nlst('*.edi').each do |fname|
   ftp.getbinaryfile(fname) # Oder: ftp.putbinaryfile(...)ftp.delete(fname) # Achtung – Fehlerbehandlung ergänzen!
  end
```
end

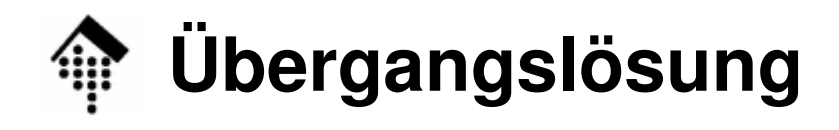

- • Vor Einsatz des EDI-Hubs
	- "Anonymous ftp"-Server auf "Ix2-beam,
		- Loggen Sie sich dort ein
		- Legen Sie im Ordner "incoming" einen Unterordner an. Er lautet wie die GLN Ihrer Firma.
		- Nutzen Sie diesen für erste Tests, indem Sie die EANCOM-Testdatendorthin übertragen bzw. von dort abholen.
	- Tipp:

```
Net::FTP.new('lx2-beam').open do |ftp|ftp.loginftp.chdir('incoming') # Später: 'incoming/1234567890123'
  ftp.mkdir('1234567890123') # Später auslassen
  # etc.
```
end

- $\bullet$  Ausblick auf Betrieb mit dem EDI-Hub
	- Server und Unterverzeichnisse werden ausgetauscht
	- Anmeldung mit user/passwd

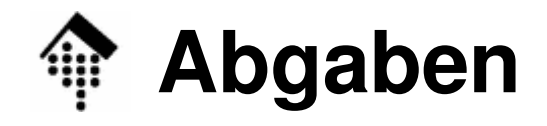

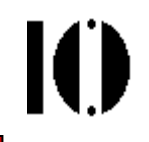

- • Abzugeben
	- controld.rb # Ihr Programm-Code

### •Abgabeordner

- Wie üblich, unter ~werntges/lv/edi/abgaben/a/<matrnr>
- $\bullet$  Abgabetermin?
	- Dige iet dar ar Dies ist der erste (und größte) Teil einer Doppel-Übung!
	- Diese stellt den Abschluss des Praktikums-Projekts dar.
	- Abgabe ist erst nach Integration des EDI-Hubs vorgesehen, d.h. in zwei Wochen.
- $\bullet$  Bemerkungen
	- Nuitzan Sia d Nutzen Sie diese erste Woche, um möglichst viel Codierarbeit zu erledigen. Umso mehr Zeit bleibt Ihnen in der kommenden Woche für Integrationstests mit dem EDI-Hub und Ihren "Geschäftspartnern"!